**www.warensortiment.de**

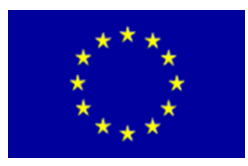

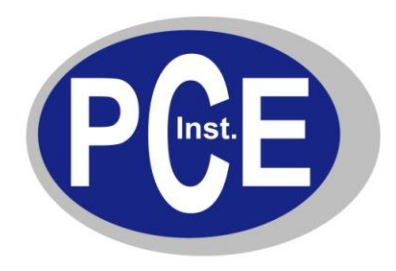

PCE Deutschland GmbH Im Langel 4 D-59872 Meschede Deutschland Tel: 02903 976990 Fax: 029 03 976 99-29 info@warensortiment.de www.warensortiment.de

## **1- und 3-Phasen Leistungsmesser PCE-360 Bedienungsanleitung**

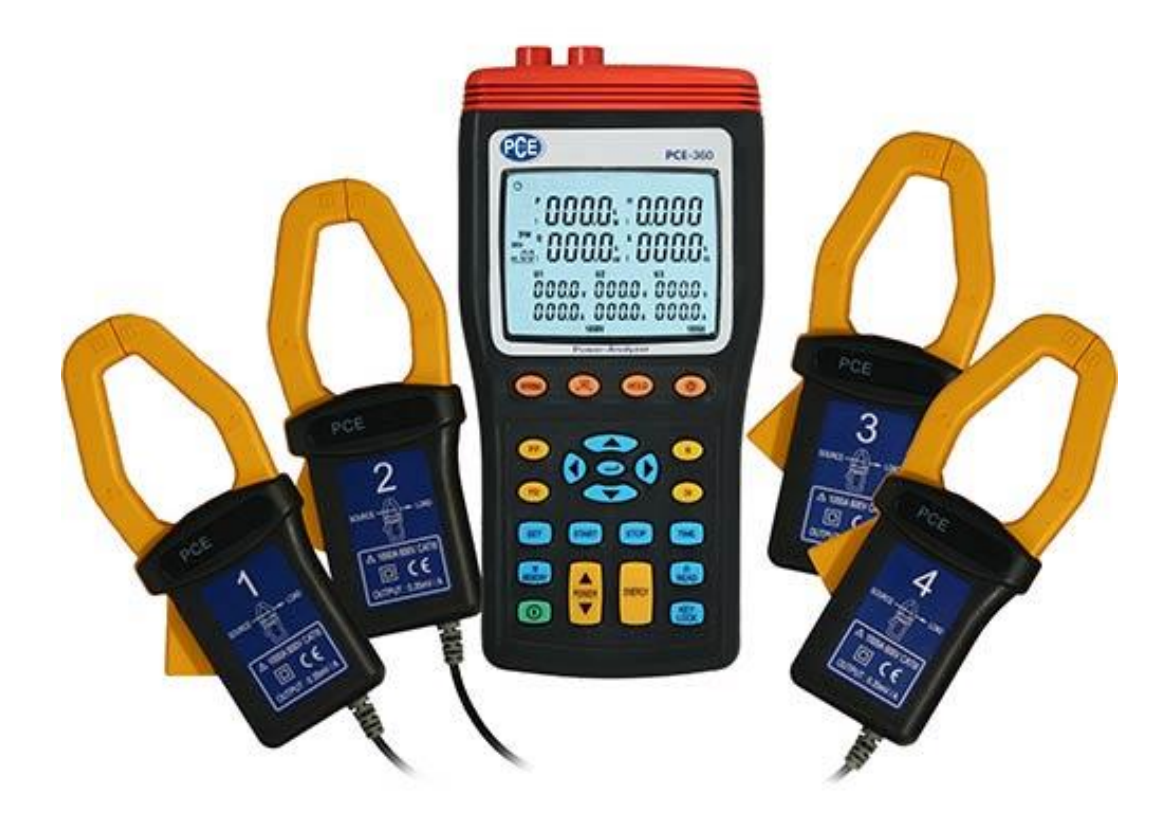

Version 1.2 12.03.2014

# **Inhaltsverzeichnis**

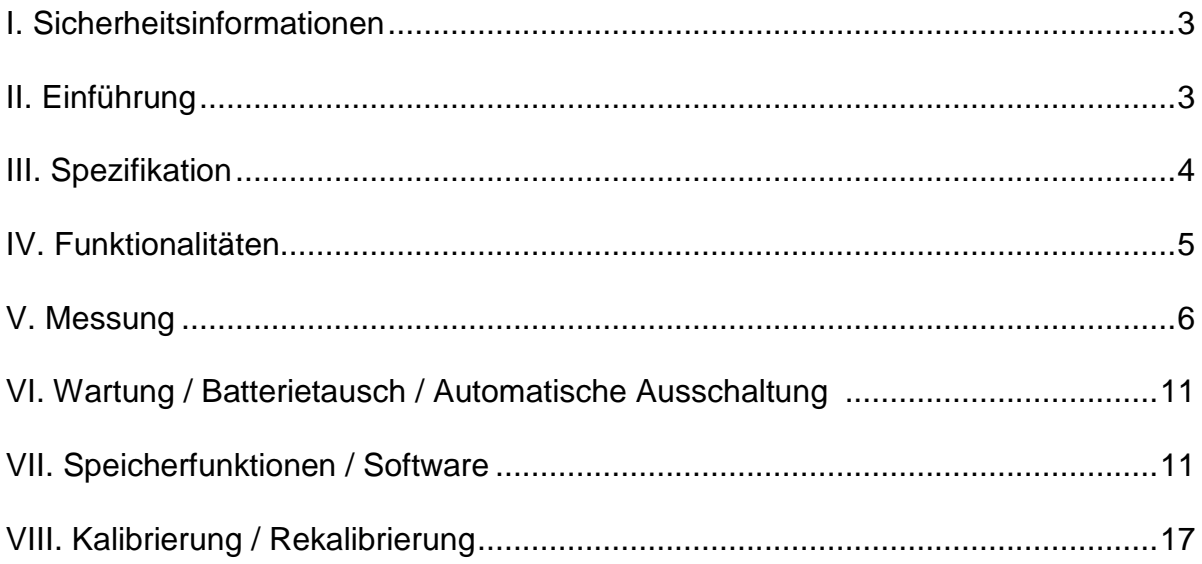

### <span id="page-2-0"></span>**I. Sicherheitsinformationen**

Lesen Sie bitte sorgsam die folgenden Informationen, bevor Sie mit den Messungen beginnen. Benutzen Sie das Messgerät nur in der beschriebenen Form, anderenfalls erlischt die auf das Gerät gewährleistete Garantie.

Umweltbedingungen: Umgebungsfeuchtigkeit max. = <80 % r.F.

Umgebungstemperaturbereich =  $0 ... + 50$  °C Reparaturarbeiten am Gerät sollten nur durch die PCE Deutschland GmbH durchgeführt werden. Halten Sie bitte den Leistungsmesser sauber und in trockenem Zustand. Das Gerät unterliegt den allgemein gültigen Normen und Standards, ist **zum Zuriter zertifiziert und doppelt abgeleitet.** 

Unsachgemäßer Gebrauch des Gerätes kann die Betriebssicherheit des Gerätes beinträchtigen. Zur Betriebssicherheit des Gerätes und zur Vermeidung von schweren Verletzungen durch Strom- oder Spannungsüberschläge bzw. Kurzschlüssen sind nachfolgend aufgeführte Sicherheitshinweise zum Betrieb des Gerätes unbedingt zu beachten. Schäden, die durch Nichtbeachtung dieser Hinweise entstehen, sind von Ansprüchen jeglicher Art ausgeschlossen.

Bitte beachten/ befolgen Sie die nachstehenden Punkte:

- Benutzen Sie den Leistungsmesser, die Zangen oder Kabel nicht, wenn sie bereits augenschein lich beschädigt sind.
- Seien Sie besonders vorsichtig bei Messungen an blanken Leitern und Busleitungen.
- Um einen Schaden am Messgerät zu vermeiden, führen Sie bitte nur Messungen in Bereichen aus, die gut in den spezifizierten Messbereichen liegen (möglichst nicht am Limit der Messbereiche.
- Beachten Sie immer die Warnhinweise (Hinweiszeichen).
- Gerät keinen extremen Temperaturen, direkter Sonneneinstrahlung, extremer Luftfeuchtigkeit oder Nässe aussetzen.
- Starke Erschütterungen vermeiden.
- Vor Aufnahme des Messbetriebes sollte das Gerät auf die Umgebungstemperatur stabilisiert sein (wichtig beim Transport von kalten in warme Räume und umgekehrt).
- Öffnen des Gerätes und Wartungs- und Reparaturarbeiten dürfen nur von qualifizierten Service- Technikern der PCE Group durchgeführt werden.
- Gerät nicht mit der Vorderseite auf die Werkbank oder Arbeitsfläche legen, um eine Beschädigung der Bedienelemente zu vermeiden.
- Keine technischen Veränderungen am Gerät vornehmen.
- Betreiben Sie den Leistungsmesser nur innerhalb von Gebäuden oder ausserhalb, dann aber nur bei trockenen Umgebungsbedingungen.
- Setzen Sie das Messgerät bei Betrieb oder Lagerung nie direkter Sonnenbestrahlung, hohen Tem peraturen, hoher Feuchte oder Kondensationsfeuchte aus.
- Der Leistungsmesser ist nicht staub- und spritzwassergeschützt (bitte besonders beachten).
- Setzen Sie das Messgerät nie in der Umgebung korrosiver oder explosiver Gase ein.
- Benutzen Sie das Messgerät nie mit nassen Händen.
- Benutzen Sie bei der Verwendung immer Sicherheitskleidung (Spezialhandschuhe...)
- Bevor Sie die Testleitungen bzw. Zangen anschliessen, schalten Sie das Messgerät immer aus.
- Um eine Beschädigung oder einen Kurzschluss zu vermeiden, machen Sie das Prüfobjekt vor An schluss der Gerätes und der Zangen stromlos.
- Die Messeingänge sind nicht von einander getrennt. Wenn Sie einen Teil anschliessen, sind die anderen auch in Funktion.
- Seien Sie vorsichtig beim Anschliessen der Krokodilklemmen bei nahe aneinander liegenden spannungsführenden Teilen, ein Kurzschluss kann sonst entstehen.
- Vermeiden Sie den Anschluss an geladenen Kondensatoren oder Bus-Leisten.
- Entfernen Sie alle Messleitungen, die Sie nicht verwenden wollen, von der Anlage.
- Schliessen Sie Testkabel zuerst an das Messgerät und dann an den Prüfling an.
- Verlegen Sie die Testleitungen sorgfältig.

## <span id="page-2-1"></span>**II. Einführung**

Instabile Stromversorgungen verursachen Maschinenfehler, Stillstände, Ausfallzeiten und kosten somit Geld. Für ein kontinuierliches Trouble Shooting im Leistungsbereich oder zur Ermittlung der anstehenden Leistung sowie zur Fehleranalyse ist der Leistungsmesser hervorragend geeignet.

Das Messgerät besitzt ein grosses 10-Fach-Display. Vier Stromzangen können angeschlossen werden. Es ermöglicht eine einphasige 2- oder 3-Leitermessung und eine dreiphasige 3- oder 4-Leitermessung. Es ermöglicht Echt-Effektiv-Messungen für V, A, KW, KVAR, KVA, pF,  $\theta$ , Hz, KWh, KVARh, KVAh. Drehrichtungsindikator, interner Messwertspeicher und ein hintergrundbeleuchtetes Display gehören ebenso zu den Eigenschaften.

## <span id="page-3-0"></span>**III. Spezifikation**

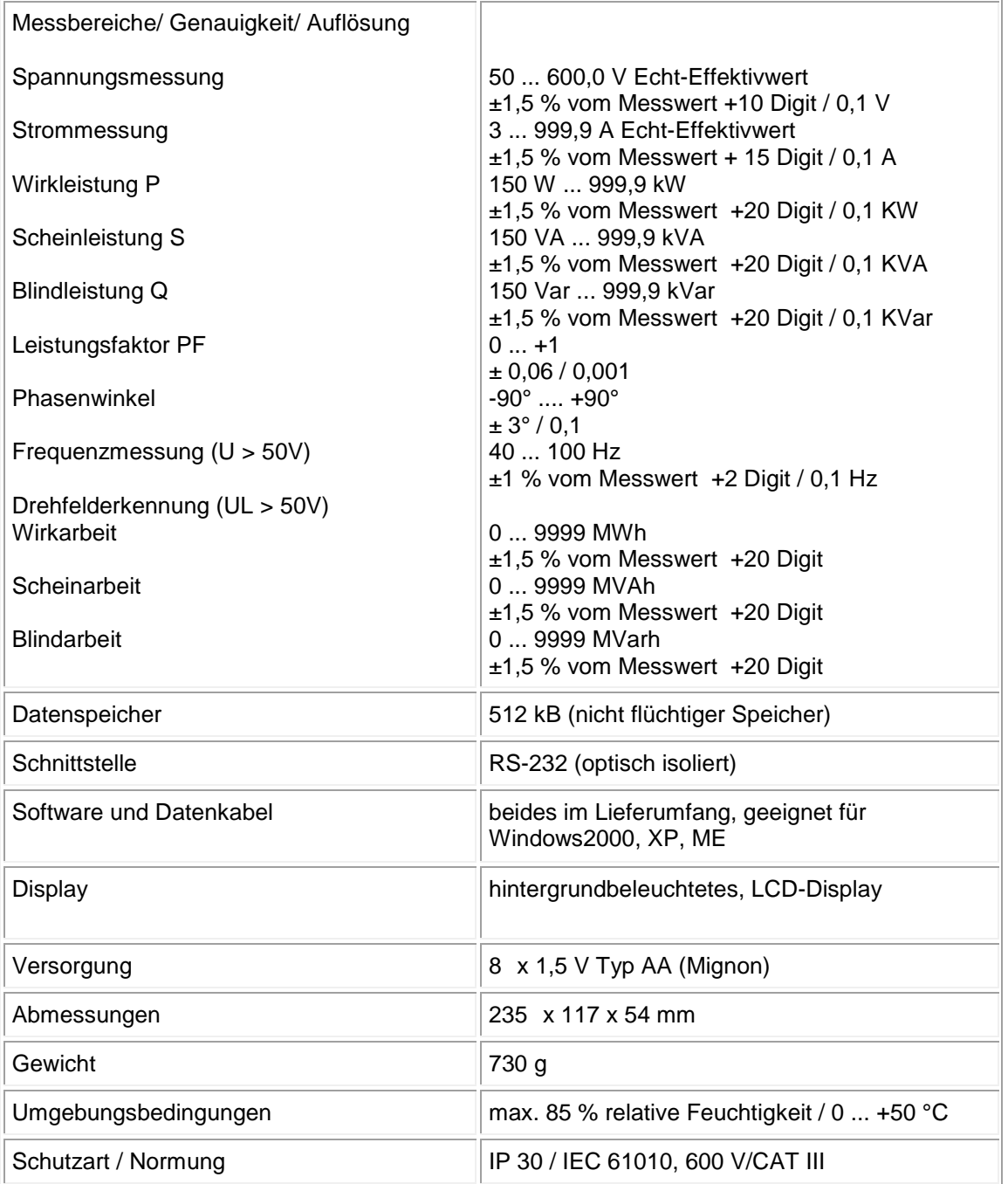

<span id="page-4-0"></span>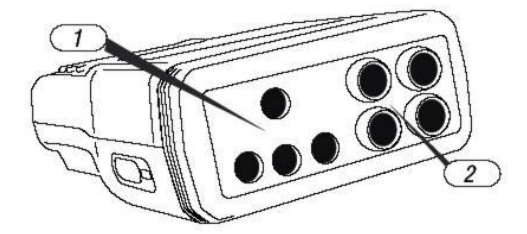

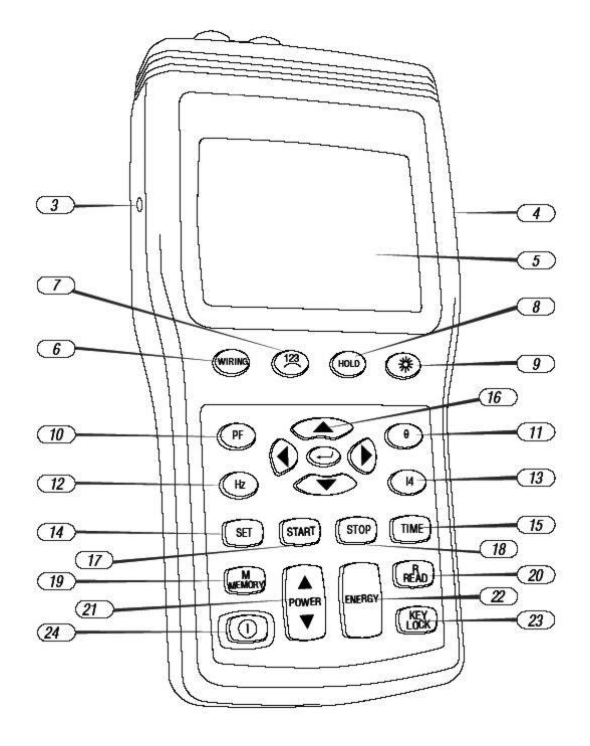

- 4-1 **Steckbuchsen** für Spannungseingänge (U1, U2, U3, N) Steckbuchsen für die Stromzangen
- 4-3 **Eingangsbuchse** für ein externes Netzteil
- 4-4 Optische **RS-232**-Schnittstelle
- LCD-Anzeige
- 4-6 **"Wiring"**-Taste (Zur Auswahl des zu prüfenden Objektes, z.B. einphasig-zweiadrig ...)
- 4-7 **Drehfelderkennung**: Im Modus "3-Phasen-4-Leiter"<br>And also feet dann arsche drücken Sie diese Taste und halten sie fest, dann erscheint die Drehrichtung:  $\frac{123}{2}$  oder  $\frac{123}{2}$ .
- 4-8 **"Hold"-**Taste: Wenn Sie sie drücken, erscheint das HOLD-Zeichen im Display, wenn Sie sie noch einmal drücken, ist die Funktion wieder deaktiviert. Wenn Sie die automatische Abschaltung deaktivieren möchten, dann drücken Sie diese Taste, halten Sie gedrückt und drücken zusätzlich die Einschalttaste (4-24). Das "Auto-Power-Off"-Zeichen Øverschwindet.
- 4-9 <sup>- ※</sup>Faste: Wenn Sie sie drücken, wird die Hintergrundbeleuchtung aktiviert. Es schaltet sich nach 30 s wieder ab.
- 4-10 "PF"-Taste: Leistungsfaktor wird angezeigt.
- 
- 4-11 "**0**"-Taste: Zeigt Phasenwinkel an. Das **ϕ**-Zeichen erscheint.<br>4-12 "Hz"-Taste: Zeigt die Frequenz an. Das Hz-Zeichen erscheint.
- 4-13 **"I4"**-Taste: An Steckbuchse I4 gemessener Wert. I4 erscheint in der Anzeige.
- 4-14 "SET"-Taste: Zur Einstellung von aktuellem Datum, Uhrzeit, Messrate (im Datenlogger-Modus).
- 4-15 **"Time"**-Taste: Zeigt aktuelle Zeit und aktuelles Datum an (Drücken und Festhalten).
- 4-16 **"▲►▼◄"**-Tasten: Funktionstasten zur Einstellung der Zahlen bei Datum, Uhrzeit, zum Wideraufruf von gespeicherten Daten.
- 4-17 **"START"**-Taste: Startet die automatische Datalogger-Funktion.
- 4-18 "STOP"-Taste: Stoppt die automatische Datalogger-Funktion. 4-19 "MEMORY"-Taste: Zur manuellen Speicherung von Daten. Jedesmal, wenn Sie diese Taste drücken, wird der aktuelle Messwert im Speicher abgelegt (bis zu 99).
- 4-20 "READ"-Taste: Auslesen der manuell gespeicherten Werte.
- 4-21 "APOWER **V**-Taste: Anzeige der gemessenen Leistungswerte (das Pt123, Qt123 und St123 erscheint im Display).
- 4-22 "ENERGY"-Taste: Zeigt die gemessene Energie an (drei h-Zeichen erscheinen im Display).
- 4-23 "KEY Lock"-Taste: Sperrt alle Tastenfunktionen ausser der Hintergrundbeleuchtung und der Ein- und Ausschalttaste.
- 4-24  $\Phi$ -Taste: Ein- und Ausschalter des Gerätes.

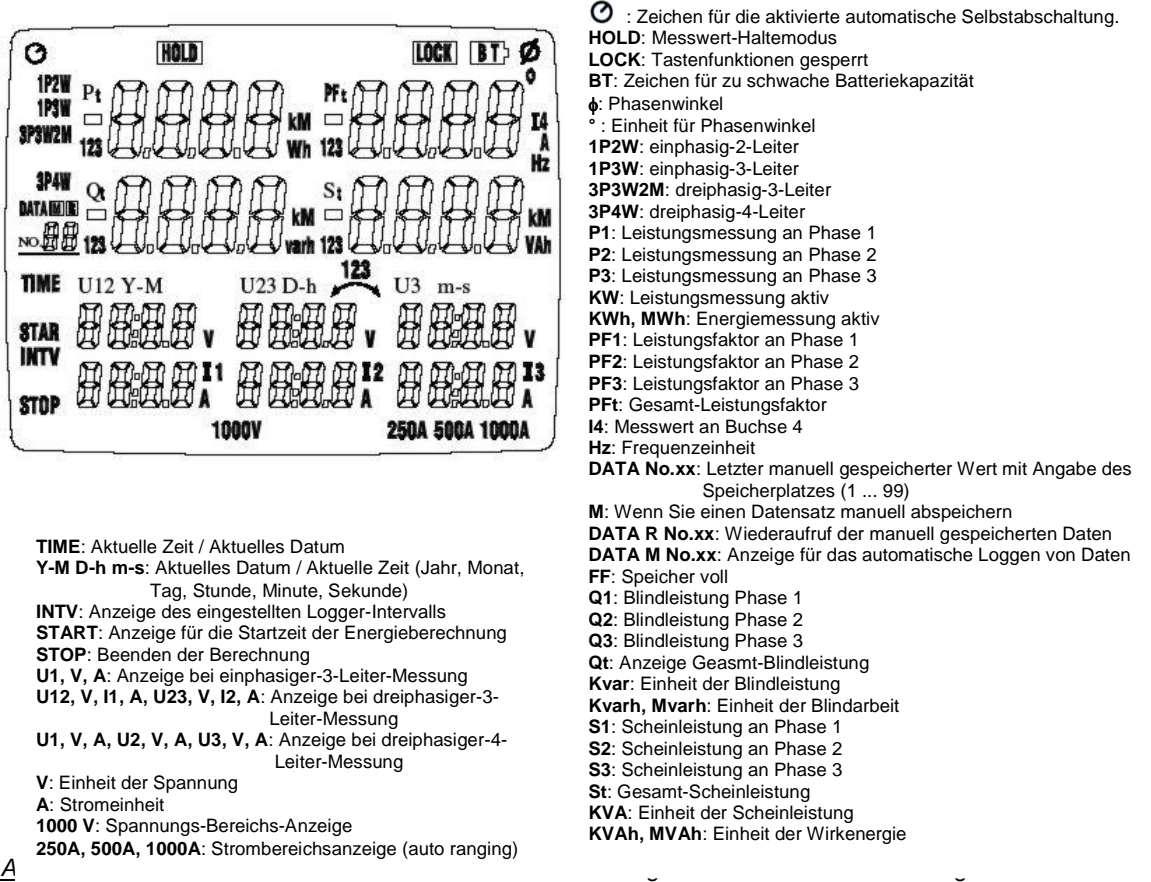

Testleitungen stromlos. Entfernen Sie nicht benötigte Kabel. Die Steckverbinder für die Spannungen U1, U2 und U3 haben die gleiche Grösse wie die Buchse N. Bitte beachten Sie den korrekten Anschluss. Machen Sie immer erst das Messgerät betriebsbereit und schliessen Sie erst dann die Messleitungen oder Zangen an das zu messende Objekt an. Schliessen Sie dabei zuerst den Erdleiter an, dann die Spannungsmessleitungen und dann die Stromzangen. Lösen Sie sie nach Beendigung in umgekehrter Reihenfolge wieder. U1 muss bei einer Spannungsmessung von U2, U3, I1, I2, I3 angeschlossen sein, weil U1 die Hauptsignalquelle für das Messgerät ist. Sonst bekommen Sie keine Messwerte.

## <span id="page-5-0"></span>**V. Messung**

### **Einphasen-2-Leiter-LeistungsMessung** / **Anschlussart 1P2W**

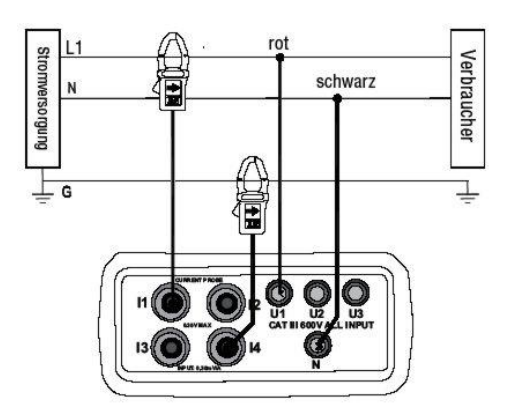

Bitte immer Zangenrichtung beachten (Pfeile auf Zange selbst und auf der Skizze)

- **1.** Drücken Sie die Einschalttaste (4-24).
- 2. Drücken Sie die "Wiring"-Taste und wählen Sie die Funktion 1P2W an. Das entsprechende Zeichen erscheint im Display.
- **3.** Schliessen Sie die Messleitungen und die Stromzangen an das Messgerät an (die schwarze Messleitung in die "N"-Buchse die rote Messleitung an "U1" / die mit "1" bezeichnete Zange an "I1" / wenn Sie den Erdableitstrom zusätzlich messen möchten dann die Zange "4" in die Buchse "I4")
- **4.** Schliessen Sie dann die Leitungen und Zangen an die zu messende Anlage an (Wenn möglich, die Anlage vorher stromlos machen). Klemmen Sie dazu die schwarze Messleitung mittels der Krokodilklemme an den Nullleiter an. Klemmen Sie die rote Messleitung auf "L1" (nebenstehende Skizze) auf. Zum Anschluss der Stromzange "1" öffnen Sie diese zu nächst durch Drücken des gelben seitlichen Hebels und füh ren die geöffnete Zange über die mit "L1" bezeichnete Leitung. Schliessen Sie dann die Zange. Wenn Sie den Erd ableitstrom messen möchten, öffnen Sie die mit "4" bezeich nete Zange und schieben Sie sie über den Erdleiter (mit . G" bezeichnet)

## **Messung von Frequenz, Phasenwinkel, Erdableitstrom, Leistungsfaktor**

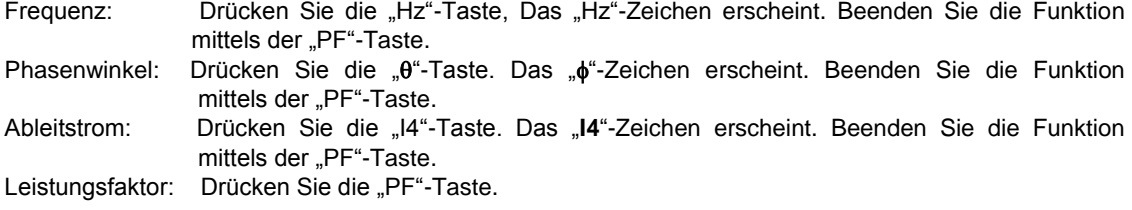

#### **Energiemessung**

Drücken Sie die "ENERGY"-Taste. Angezeigt wird: "Pt", "Qt", "St", "PFt" oder " $\phi$ t" und die Integrations-Startzeit (eine kontinuierliche Akumulation der Werte erfolgt) / KW zeigt KWh an / KVAR zeigt KVARh an/ KVA zeigt KVAh an. Drücken Sie die "STOP"-Taste, um eine weitere Akkumulierung zu stoppen. Das "HOLD"-Zeichen erscheint. Drücken Sie die " "-Taste, um die Energiemessung wieder zu verlassen.

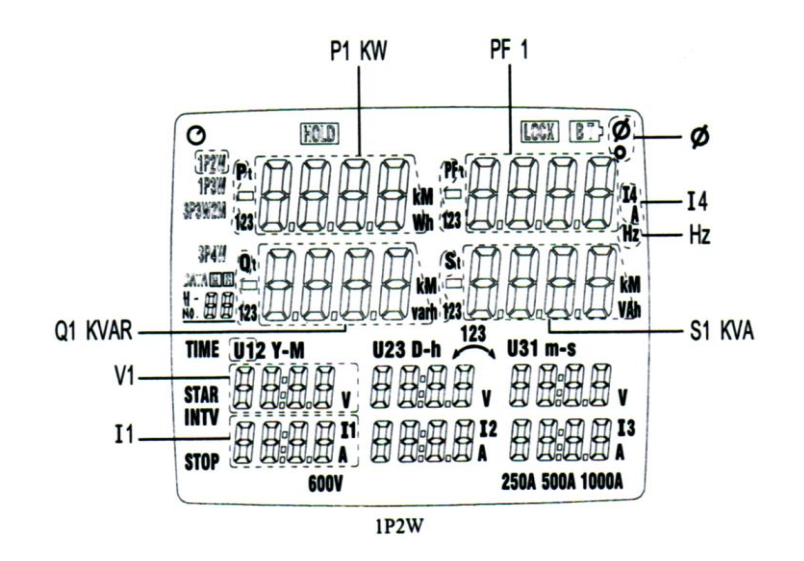

**Achtung:** U1 muss bei einer Spannungsmessung von U2, U3, I1, I2, I3 angeschlossen sein, weil U1 die Hauptsignalquelle für das Messgerät ist. Sonst bekommen Sie keine Messwerte.

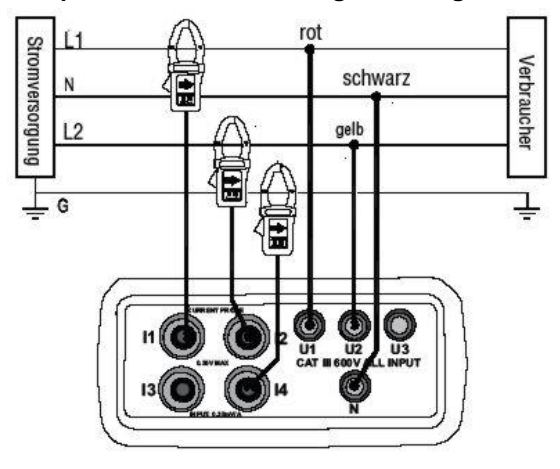

**Zweiphasen-3-Leiter-Leistungsmessung / Anschlussart 1P3W**

Bitte immer Zangenrichtung beachten (Pfeile auf Zange selbst und auf der Skizze) **1.** Drücken Sie die Einschalttaste (4-24).

- **2.** Drücken Sie die "Wiring"-Taste und wählen Sie die Funktion 1P3W an. Das entsprechende Zeichen erscheint im Display.
- **3.** Schliessen Sie die Messleitungen und die Stromzangen an das Messgerät an (die schwarze Messleitung in die "N"-Buchse die rote Messleitung an "U1" / die gelbe Messleitung an "U2" / die mit "1" bezeichnete Zange an "I1" / die mit "2" bezeichnete Zange an "I2" /wenn Sie den Erdableitstrom zusätzlich messen möchten, dann die Zange "4" in die Buchse "I4".
- **4.** Schliessen Sie dann die Leitungen und Zangen an die zu messende Anlage an (Wenn möglich, die Anlage vorher stromlos machen). Klemmen Sie dazu die schwarze Messleitung mittels der Krokodilklemme auf "L2" an. Klemmen Sie die rote Messleitung auf "L1" (nebenstehende Skizze) auf. Klemmen Sie die gelbe Messleitung auf "L3" (nebenstehende Skizze) auf.

Zum Anschluss der Stromzange "1" öffnen Sie diese zu nächst durch Drücken des gelben seitlichen Hebels und füh ren die geöffnete Zange über die mit "L1" bezeichnete Leitung. Schliessen Sie dann die Zange. Bitte beachten Sie die Richtung. Auf den Zangen sind Pfeile angegeben (Skizze beachten). Zum Anschluss der Stromzange "2" öffnen Sie diese zunächst durch Drücken des gelben seitlichen Hebels und führen die geöffnete Zange über die mit "L2" bezeichnete Leitung. Schliessen Sie dann die Zange. Wenn Sie den Erd ableitstrom messen möchten, öffnen Sie die mit "4" bezeich nete Zange und schieben Sie sie über den Erdleiter (mit "G" bezeichnet) Bitte beachten Sie die Richtung. Auf den Zangen sind Pfeile angegeben (Skizze beachten)

Drücken Sie die "POWER"-Taste, um den Messwert auszuwählen: (P1, Q1, S1, PF1), (P2, Q2, S2, PF2) und (Pt, Qt, St, PFt).

### **Messung von Frequenz, Phasenwinkel, Erdableitstrom, Leistungsfaktor**

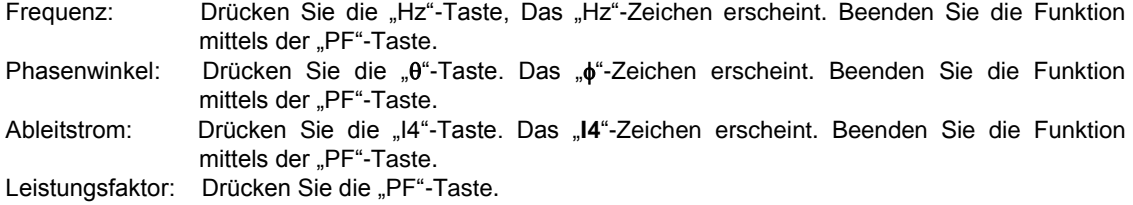

#### **Energiemessung**

Drücken Sie die "ENERGY"-Taste. Angezeigt wird: "Pt", "Qt", "St", "PFt" oder "ot" und die Integrations-Startzeit (eine kontinuierliche Akumulation der Werte erfolgt) / KW zeigt KWh an / KVAR zeigt KVARh an/ KVA zeigt KVAh an. Drücken Sie die "STOP"-Taste, um eine weitere Akkumulierung zu stoppen. Das "HOLD"-Zeichen erscheint. Drücken Sie die " "-Taste, um die Energiemessung wieder zu verlassen.

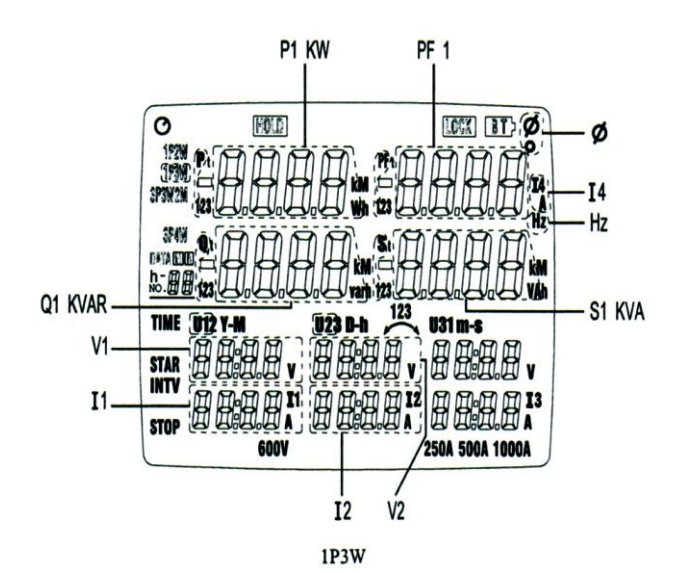

**Achtung**: U1 muss bei einer Spannungsmessung von U2, U3, I1, I2, I3 angeschlossen sein, weil U1 die Hauptsignalquelle für das Messgerät ist. Sonst bekommen Sie keine Messwerte.

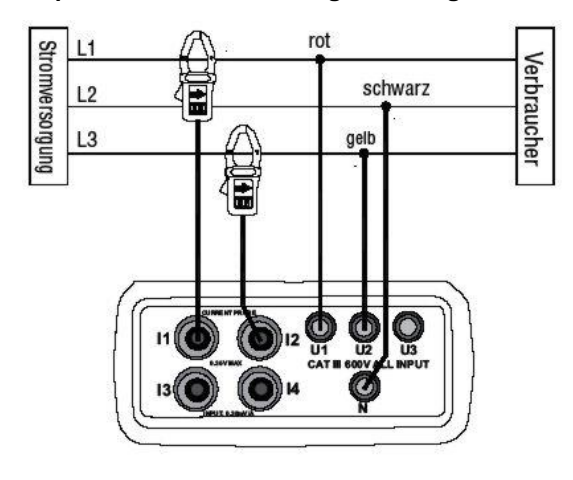

**Dreiphasen-3-Leiter-Leistungsmessung** / **Anschlussart 3P3W2M**

Bitte immer Zangenrichtung beachten (Pfeile auf Zange selbst und auf der Skizze)

- **1.** Drücken Sie die Einschalttaste (4-24).
- 2. Drücken Sie die "Wiring"-Taste und wählen Sie die Funktion 3P3W2M an. Das entsprechende Zeichen erscheint.
- **3.** Schliessen Sie die Spannungstestleitungen und die Strom zangen an das Messgerät an (die schwarze Messleitung in die "N"-Buchse / die rote Spannungsleitung an "U1" / die gelbe Prüfleitung an "U2" / die mit "1" bezeichnete Zange an "I1" / die mit "2" bezeichnete Zange an "I2".
- **4.** Schliessen Sie dann die Leitungen und Zangen an die zu messende Anlage an (Wenn möglich, die Anlage vorher stromlos machen). Klemmen Sie dazu die schwarze Messleitung mittels der Krokodilklemme an "L2" an. Klemmen Sie die rote Messleitung auf "L1" (nebenstehende Skizze) auf. Klemmen Sie die gelbe Messleitung auf "L3" (nebenstehende Skizze) auf. Zum Anschluss der Stromzange "1" öffnen Sie diese zunächst durch Drücken des gelben seitlichen Hebels und füh-

ren die geöffnete Zange über die mit "L1" bezeichnete Leitung. Schliessen Sie dann die Zange. Bitte beachten Sie die Richtung. Auf den Zangen sind Pfeile angegeben (Skizze beachten). Zum Anschluss der Stromzange "2" öffnen Sie diese zunächst durch Drücken des gelben seitlichen Hebels und führen die geöffnete Zange über die mit "L3" be zeichnete Leitung. Schliessen Sie dann die Zange. Bitte be achten Sie die Richtung. Auf den Zangen sind Pfeile ange geben (Skizze beachten).

Drücken Sie die "POWER"-Taste, um den Messwert auszuwählen: (P1, Q1, S1, PF1), (P2, Q2, S2, PF2) und (Pt, Qt, St, PFt).

#### **Messung von Frequenz, Phasenwinkel, Erdableitstrom, Leistungsfaktor**

Frequenz: Drücken Sie die "Hz"-Taste, Das "Hz"-Zeichen erscheint. Beenden Sie die Funktion mittels der "PF"-Taste.

Phasenwinkel: Drücken Sie die " $\theta$ "-Taste. Das " $\phi$ "-Zeichen erscheint. Beenden Sie die Funktion mittels der "PF"-Taste.<br>1-"Leistungsfaktor: Drücken Sie die "PF

Drücken Sie die "PF"-Taste.

#### **Energiemessung**

Drücken Sie die "ENERGY"-Taste. Angezeigt wird: "Pt", "Qt", "St", "PFt" oder "ot" und die Integrations-Startzeit (eine kontinuierliche Akumulation der Werte erfolgt) / KW zeigt KWh an / KVAR zeigt KVARh an/ KVA zeigt KVAh an. Drücken Sie die "STOP"-Taste, um eine weitere Akkumulierung zu stoppen. Das "HOLD"-Zeichen erscheint. Drücken Sie die " "-Taste, um die Energiemessung wieder zu verlassen.

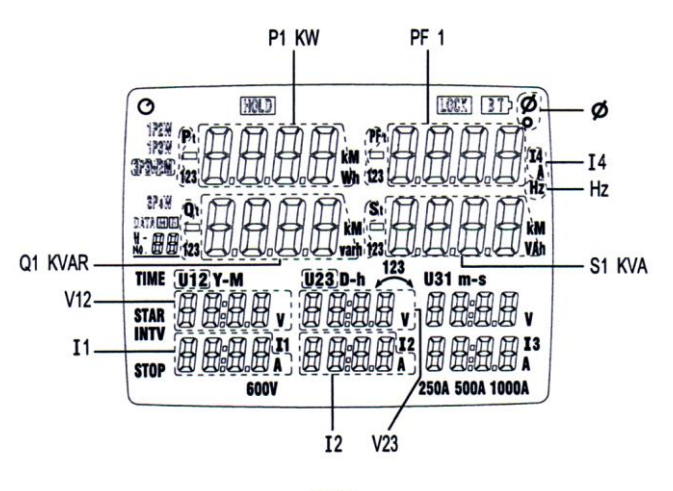

#### $3P3W$

#### **Dreiphasen-4-Leiter-Messung sowie Drehfeld Bestimmung**/ **Anschlussart 3P4W**

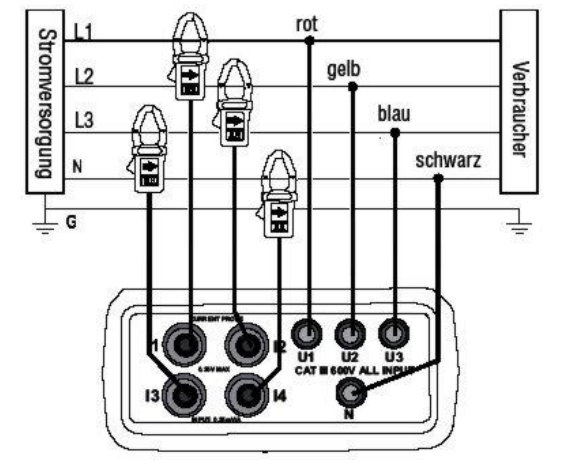

Bitte immer Zangenrichtung beachten (Pfeile auf Zange selbst und auf der Skizze)

- **1.** Drücken Sie die Einschalttaste (4-24).
- 2. Drücken Sie die "Wiring"-Taste und wählen Sie die Funktion 3P4W an. Das entsprechende Zeichen erscheint.
- **3.** Schliessen Sie die Messleitungen und die Stromzangen an das Messgerät an (die schwarze Messleitung in die "N"- Buchse / die rote Messleitung an "U1" / die gelbe Messleitung an "U2" / die blaue Messleitung an "U3" / die mit "1" bezeichnete Zange an "I1" / die mit "2" bezeichnete Zange an "l2" / die mit "3" bezeichnete Zange an "l3" / die mit "4" bezeichnete Zange an "I4".
- **4.** Schliessen Sie dann die Leitungen und Zangen an die zu messende Anlage an (Wenn möglich, die Anlage vorher stromlos machen). Klemmen Sie dazu die schwarze Mess leitung mittels der Krokodilklemme an "N" an. Klemmen Sie die rote Messleitung auf "L1" (nebenstehende Skizze) auf. Klemmen Sie die gelbe Messleitung auf "L2" und die blaue Messleitung auf "L3" an (nebenstehende Skizze). Zum Anschluss der Stromzange "1" öffnen Sie diese zunächst durch Drücken des gelben seitlichen Hebels und füh ren die geöffnete Zange über die mit "L1" bezeichnete Leitung. Schliessen Sie dann die Zange. Bitte beachten Sie die Richtung. Auf den Zangen sind Pfeile angegeben (Skizze beachten). Zum Anschluss der Stromzange "2" öffnen Sie diese zunächst durch Drücken des gelben seitlichen Hebels und führen die geöffnete Zange über die mit "L2" bezeichnete Leitung. Schliessen Sie dann die Zange. Bitte beachten Sie die Richtung. Auf den Zangen sind Pfeile angegeben (Skizze beachten). Jetzt die mit "3" bezeichnete Zange auf "L3" und die mit "4" bezeichnete Zange auf "N" anschliessen

**5.** Drücken Sie die Taste "<sup>123</sup>" im Display erscheint <sup>123</sup>, für rechts-

drehend und  $\frac{123}{5}$  für linksdrehend. Wenn Sie nur das Drehfeld bestimmen möchten ist der Anschluss der Messzangen und

Drücken Sie die "POWER"-Taste, um den Messwert auszuwählen: (P1, Q1, S1, PF1), (P2, Q2, S2, PF2), (P3, Q3, S3, PF3) und (Pt, Qt, St, PFt).

## **Messung von Frequenz, Phasenwinkel, Erdableitstrom, Leistungsfaktor**

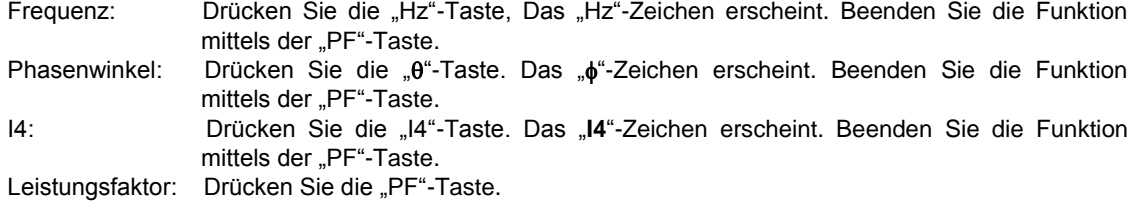

## **Energiemessung**

Drücken Sie die "ENERGY"-Taste. Angezeigt wird: "Pt", "Qt", "St", "PFt" oder " $\phi$ t" und die Integrations-Startzeit (eine kontinuierliche Akumulation der Werte erfolgt) / KW zeigt KWh an / KVAR zeigt KVARh an/ KVA zeigt KVAh an. Drücken Sie die "STOP"-Taste, um eine weitere Akkumulierung zu stoppen. Das "HOLD"-Zeichen erscheint. Drücken Sie die " "-Taste, um die Energiemessung wieder zu verlassen.

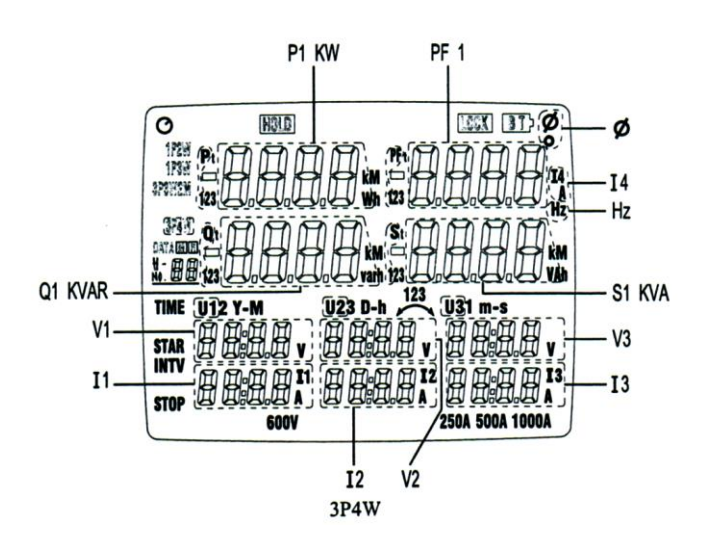

#### **Einzelstrommessung mit I4** (reine Zangenmessfunktion)

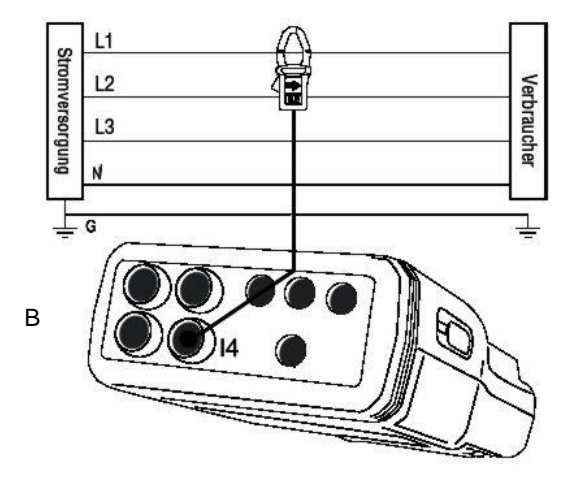

- **1.** Drücken Sie die Einschalttaste (4-24).
- 2. Drücken Sie die "I4"-Taste.
- 3. Schliessen Sie die Zange "4" an die Buchse "I4" an. Zum Anschluss der Stromzange "4" öffnen Sie diese zu nächst durch Drücken des gelben seitlichen Hebels und füh ren die geöffnete Zange über die mit "L1" bezeichnete Leitung.

 Schliessen Sie dann die Zange. Bitte beachten Sie die Richtung. Auf den Zangen sind Pfeile angegeben (Skizze beachten).

4. Lesen Sie den Messwert für "I4" ab. Wenn der Messwert grösser als 250 A ist, erscheint im Display das Zeichen für den Überbereich (Overload = OL).

### <span id="page-10-0"></span>**VI. Wartung / Batterietausch / Automatische Ausschaltung**

Öffnen des Messgerätes und Wartungs- und Reparaturarbeiten dürfen nur von qualifizierten Service-Technikern der PCE Deutschland GmbH durchgeführt werden.

Bevor Sie die Batterien tauschen, lösen Sie bitte zunächst alle Testleitungen und Messzangen vom Gerät. Wenn Die Batteriekapazität nicht mehr ausreicht, erscheint im Display das "BT"-Zeichen. Schalten Sie den Leistungsmesser aus. Öffnen Sie den Batteriefachdeckel auf der Rückseite vom Messgerät durch Lösen der beiden Schrauben, tauschen Sie die Batterien, legen Sie den Batteriefachdeckel wieder auf und schrauben Sie ihn wieder zu (beachten Sie die Polarität der Batterien).

#### 1. Automatische Ausschaltung

Das PCE 360 schaltet sich selbst nach ca. 30 Minuten in den Standby-Modus um Strom zu sparen. Um diese Funktion auszuschalten, schalten Sie zunächst das Gerät aus. Drücken und halten Sie nun die "Hold" Taste und schalten Sie das Gerät ein. Nun ist die Automatische Ausschaltung deaktiviert.  $S$ chauen Sie nun nach dem  $\odot$  Symbol. Sollte dieses nicht vorhanden sein, ist die Automatische Ausschaltung deaktiviert. Diese Funktion bleibt nicht deaktiviert. Sie aktiviert sich wieder selbst, nachdem Sie das Gerät erneut eingeschaltet haben. Sollten Sie das Gerät an einen PC angeschlossen haben, eine Langzeitmessung durführen oder sollte sich das Gerät im "Energie" Modus (kwH) befinden, schaltet sich das Gerät nicht aus.

#### <span id="page-10-1"></span>**VII. Speicherfunktionen / Software**

#### - *Manuelles Speichern und Auslesen*

Drücken Sie die Einschalttaste (4-24), um das eventuell noch in Betrieb befindliche Gerät abzuschalten. Drücken Sie die "MEMORY"-Taste, halten Sie sie gedrückt und drücken Sie zusätzlich einmal die Einschalttaste. Das Gerät schaltet sich ein, das "CLr"-Zeichen ist zu sehen (Speicher gelöscht und bereit). Immer wenn Sie nun die "M"-Taste drücken, wird ein Datensatz (alle Messwerte + Datum, ...) gespeichert. Maximal können 99 Datensätze im manuellen Modus gespeichert werden. Mit der "READ"-Taste können Sie die manuell gespeicherten Werte wieder im Display aufrufen. Mit den "▲▼"-Tasten können Sie hin- und her fahren. Mit der " "-Taste verlassen Sie den manuellen Speichermodus wieder.

- *Automatisches Logging von Messwerten*
- 1. Einstellungen für die automatische Aufnahme von Messwerten
- Uhrzeit einstellen
	- o Drücken Sie die Schaltfläche "SET"
	- o Wählen Sie mit den Schaltflächen (00 den Wert den Sie einstellen wollen
	- o Verändern Sie die Werte mit den Schaltflächen
	- o wenn Sie alle Eingaben gemacht haben, drücken Sie die Schaltfläche
	- o jetzt können Sie Intervallzeit auswählen
	- o Sie können folgende Zeiten mit den Pfeiltasten auswählen : 5s, 30s, 1min., 2min.
	- o Bestätigen Sie alle Eingaben durch drücken der Schaltfläche
- Datenlogger starten
	- o Drücken Sie die Taste "START" um die Aufzeichnung zu starten, in der Anzeige erscheint "DATA M" unter der Anzeige wird hinter No. das Datenset angezeigt, welches benutzt wird für die Aufnahme. Die Werte werden im eingestellten Zeitintervall in den Speicher geschrieben
	- o Drücken Sie die Taste "STOP" um die Aufzeichnung zu beenden
	- o 20000 Datensätze können aufgezeichnet werden, wenn der Speicher voll ist erscheint "FF" im Display und die Aufzeichnung wird automatisch gestoppt
- 2. Löschen des Speichers:
- Das Löschen des Speichers ist nur über die Software möglich.
- **Software**

## 1.Installation

Legen Sie die CD in das dafür vorgesehene Laufwerk. Wenn die Installation nicht automatisch Startet wählen Sie die Datei "Autorun.exe" mit einem Doppelklick an. Folgen Sie den Anweisungen des Installationsmenüs.

## 2.Progammfuktionen

Nach dem Starten der Software wird der Com Port abgefragt. Ändern und / oder bestätigen Sie ihn.

Anschließend steht Ihnen folgender Bildschirm zur Verfügung. Ist Ihr PC noch nicht mit dem Gerät verbunden erscheint unten rechts No COM

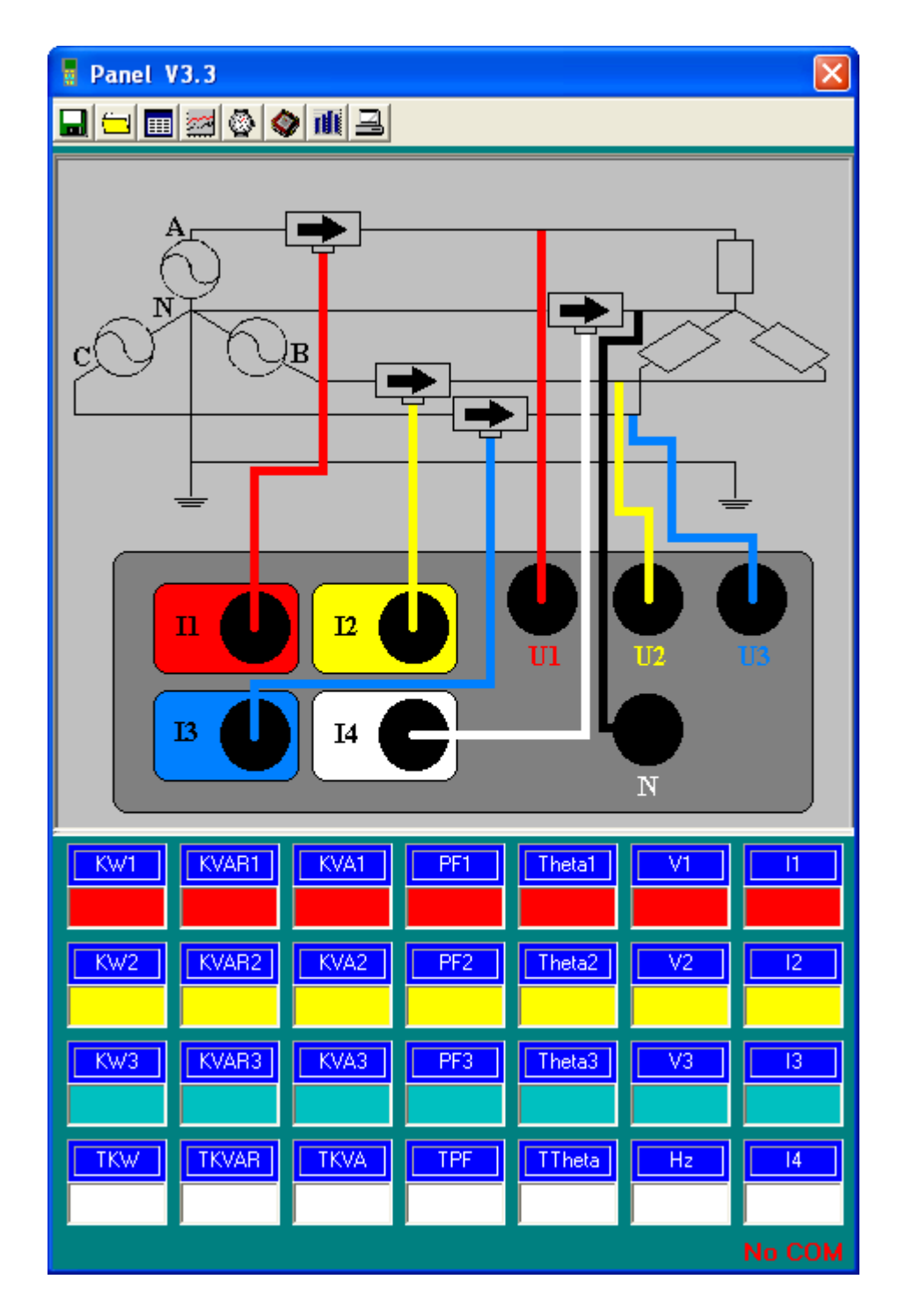

2.1 Speichern im PC

Um die angezeigten Werte im PC zu speichern drücken Sie die Taste Wählen Sie den Speicherort sowie Name aus und bestätigen Sie Ihre Eingaben mit "Speichern"

Mit der Taste **B**eenden Sie die Aufnahme.

2.2 Abrufen von im PC gespeicherten Daten.

Drücken Sie die Taste **D**um Im PC gespeicherte Daten in die Software zu Laden. Wählen Sie die von Ihnen gewünschte Datei aus und bestätigen Ihre Angaben mit "Öffnen".

2.3 Abrufen von im Gerät gespeicherten Daten.

Drücken Sie die Taste  $\Diamond$  um die im Messgerät gespeicherten Daten in die Software zu Laden. Wählen Sie in dem sich öffnendem Fenster, den von Ihnen gewünschten Datensatz mit einem Klick aus. Der Datensatz wird dann in einer Tabelle wie in Punkt 2.4 beschrieben geöffnet.

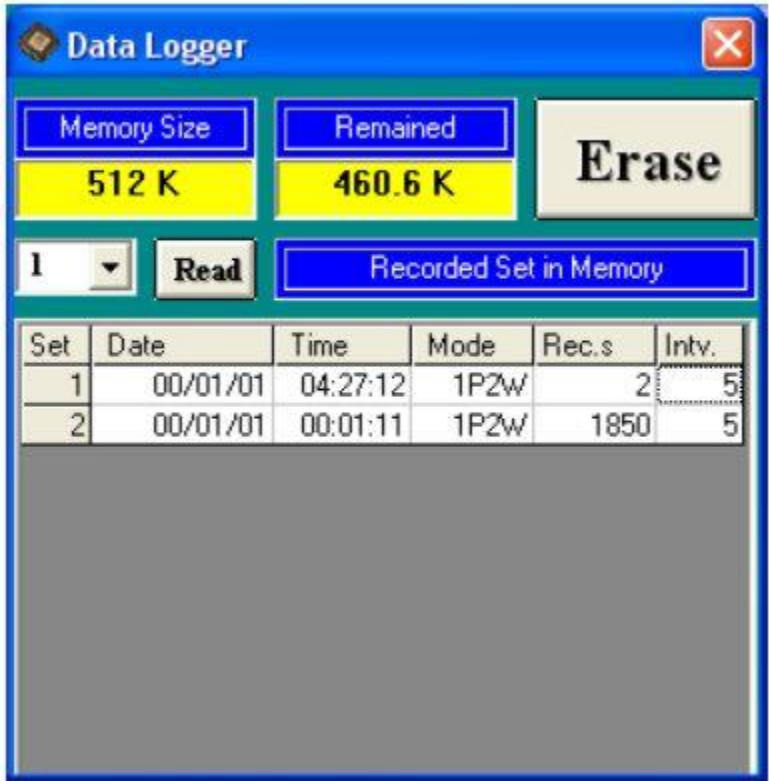

2.4 Tabellarische Darstellung der Gemessenen Werte.

Mit der Taste **i Burden Sie eine Tabelle in der die Momentan gemessenen Werte mit der** eingestellten Sampling-Rate hinterlegt werden.

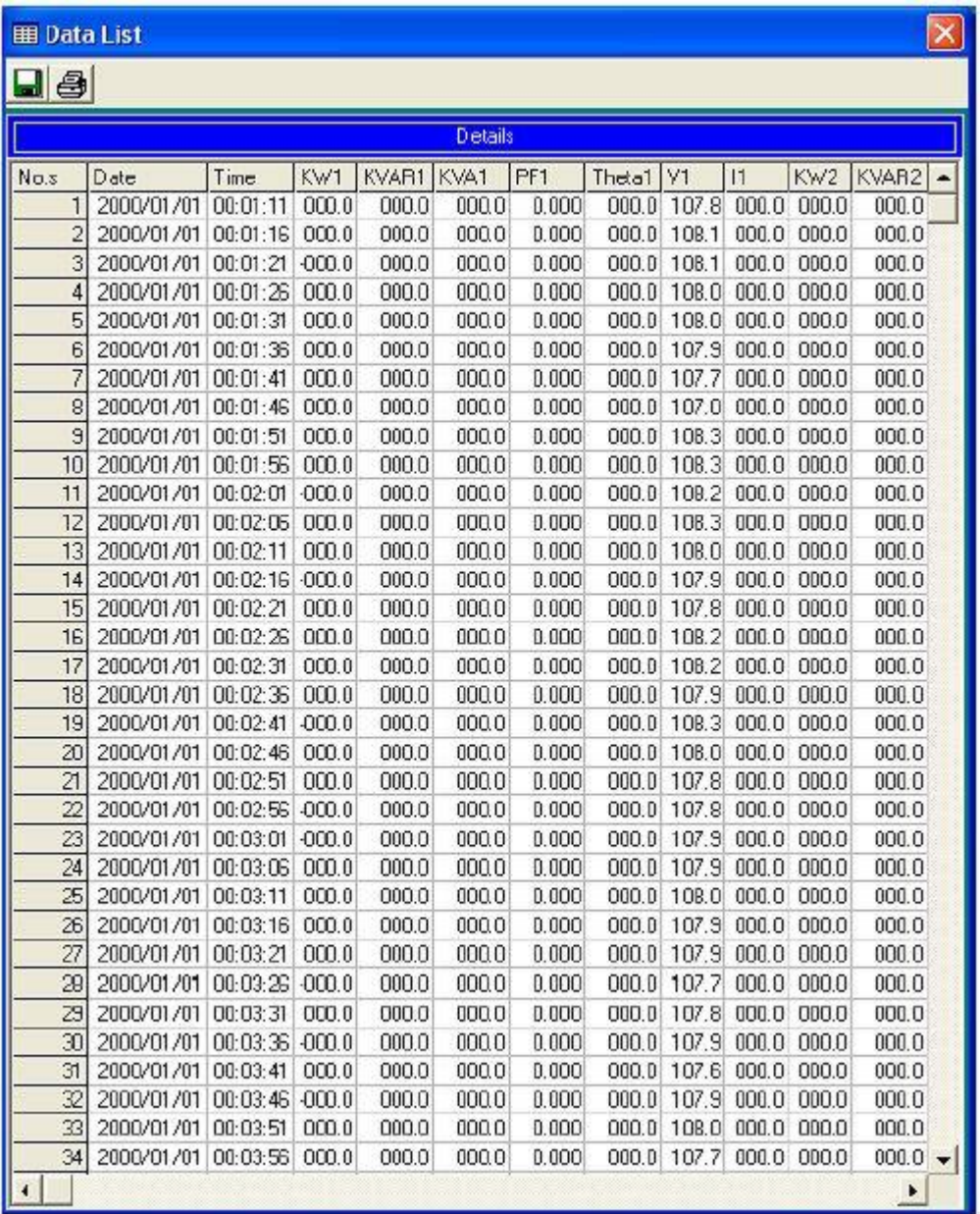

Mit der Taste **konnen Sie die Tabelle speichern oder mit der Taste 3** direkt ausdrucken.

2.5 Grafische Darstellung der gemessen Werte

Mit der Taste **is öffnen Sie die grafische Darstellung der gemessenen Werte.** 

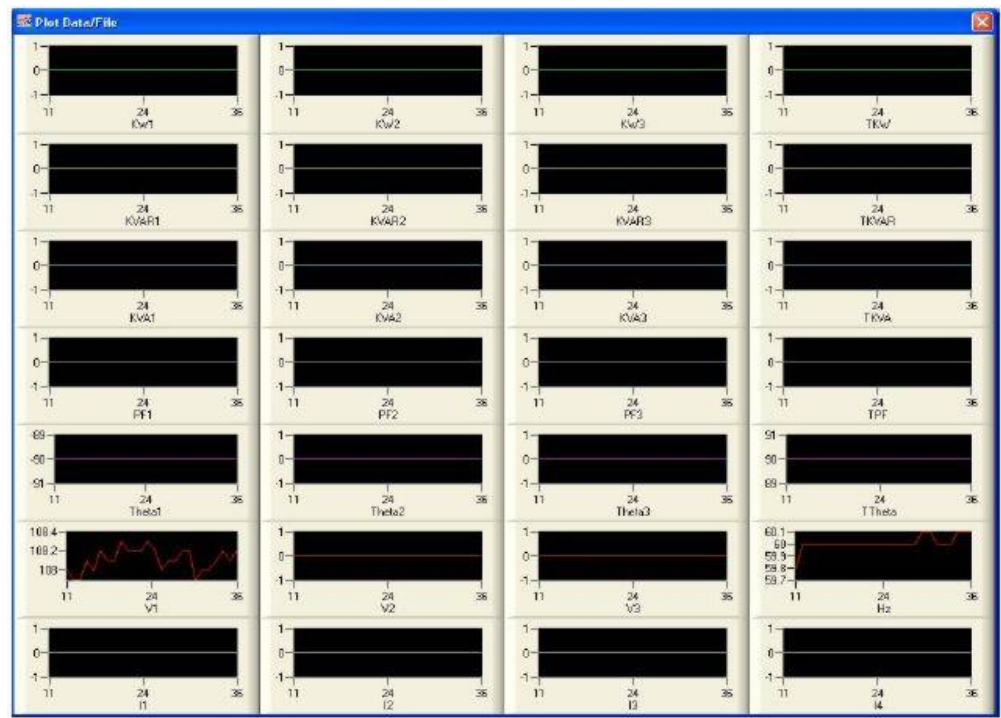

Durch ein Klick auf einen der Messwerte öffnet sich ein weiteres Fenster, in dem Sie Darstellung der Grafischen anzeige verändern können.

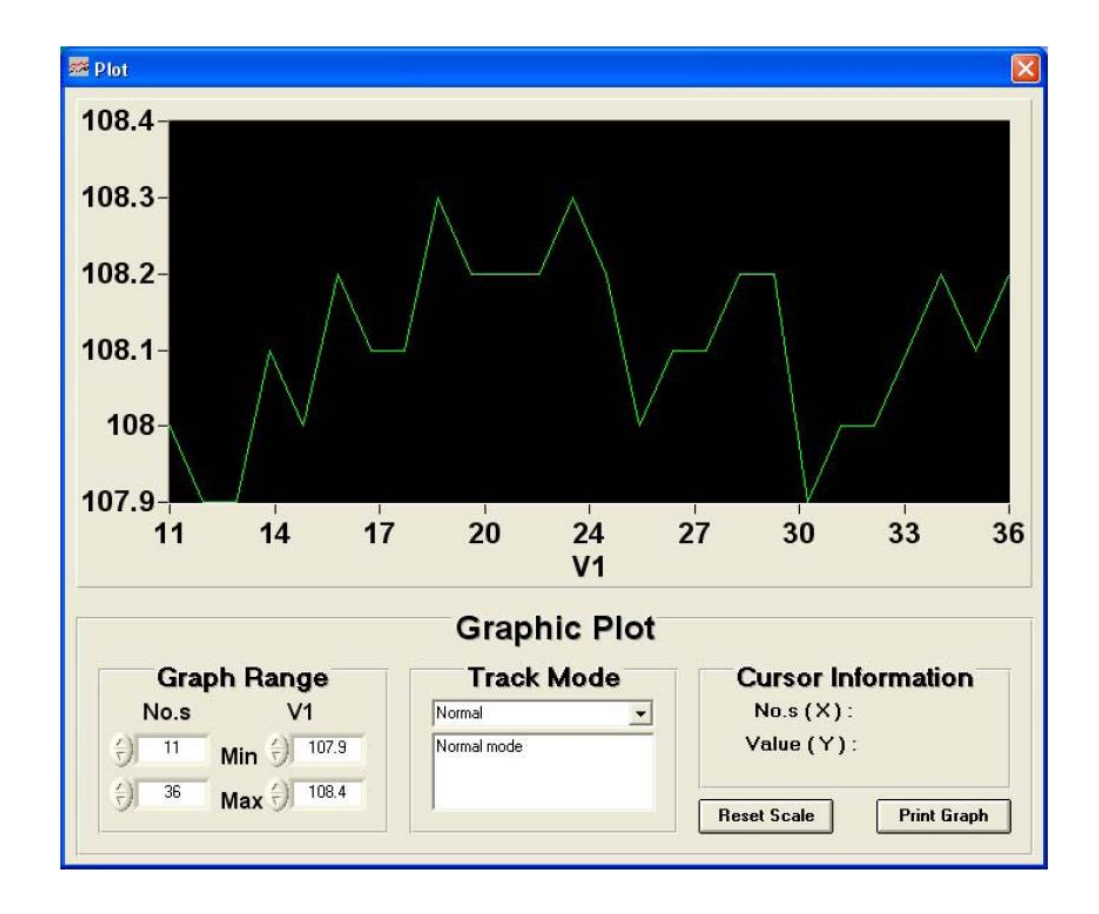

2.6 Sampling Zeit

Um die Sampling Rate in der Software zu ändern drücken Sie die Taste

In dem sich öffnendem Fenster können Sie die Sampling-Rate (im Sekunden Schritten) eingeben und mit "OK" bestätigen.

## 2.7 Geräte Uhrzeit

Um die Uhrzeit des Messgerätes mit der Zeit des PC zu synchronisieren drücken Sie die Taste

## 2.8 Oberwellen Messung

Mit der Taste **ill** öffnet sich ein Fenster in dem Sie Ihre Auswahl zur Oberwellenmessung treffen können.

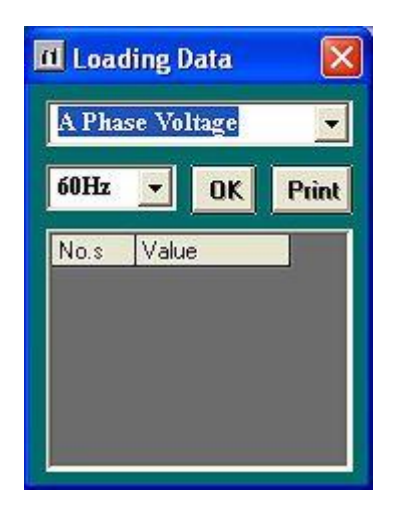

Nachdem Sie Ihre Auswahl mit der Taste "OK" bestätigt haben können Sie in weiteren Fenstern die Ergebnisse auswerten.

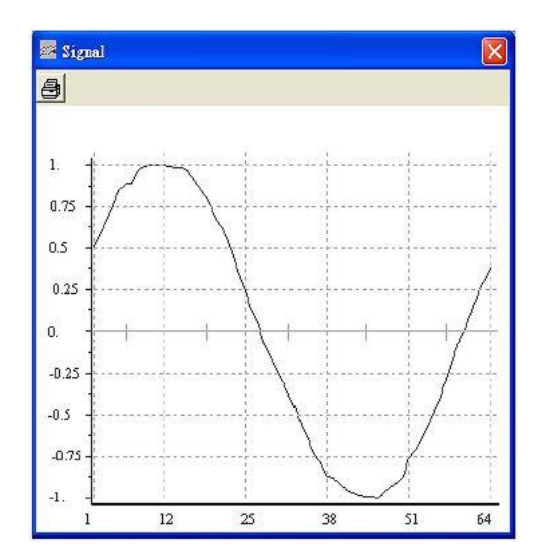

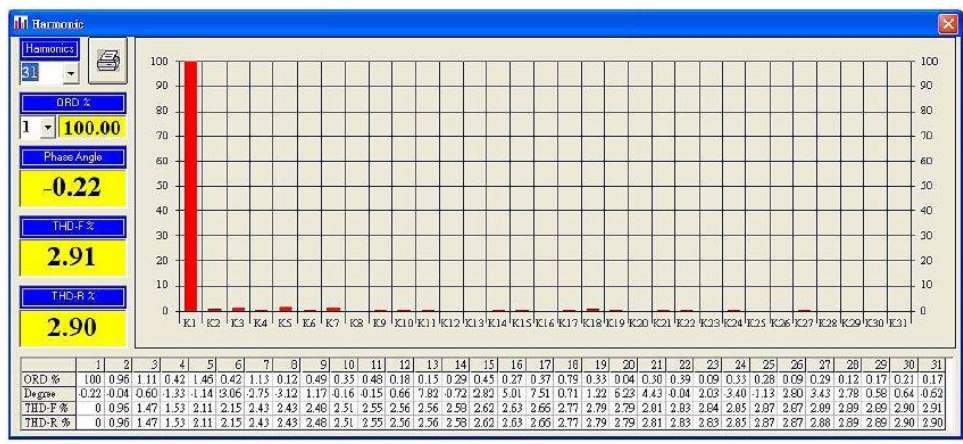

2.9 Daten in Excel übernehmen.

- Öffnen Sie das Programm Excel.
- Wählen Sie Datei öffnen
- Navigieren Sie zu Ihrer gespeicherten Datei markieren Sie sie und bestätigen die Auswahl mit "Öffnen"
- In dem sich nun öffnendem Konvertierungs-Assistent bestätigen Sie die Schritte immer mit der Taste "Weiter" und zum Abschluss mit der Taste "Fertigstellen".
- Die Daten werden jetzt in das Excel-Arbeitsblatt übernommen.

## <span id="page-16-0"></span>**VIII. Kalibrierung / Rekalibrierung**

Die Messgeräte werden immer werkskalibiriert ausgeliefert. Optional können Sie eine Laborkalibrierung inklusive Zertifizierung nach ISO bestellen (entweder beim Neukauf oder zur Rekalibrierung, z.B. jährlich).

Bei Fragen kontaktieren Sie bitte die PCE Deutschland GmbH.

Eine Übersicht unserer Messtechnik finden Sie hier:<http://www.warensortiment.de/messtechnik.htm> Eine Übersicht unserer Messgeräte finden Sie hier[: http://www.warensortiment.de/messtechnik/messgeraete.htm](http://www.warensortiment.de/messtechnik/messgeraete.htm) Eine Übersicht unserer Waagen finden Sie hier[: http://www.warensortiment.de/messtechnik/messgeraete/waagen.htm](http://www.warensortiment.de/messtechnik/messgeraete/waagen.htm)

Zur Umsetzung der ElektroG (Rücknahme und Entsorgung von Elektro- und Elektronikaltgeräten) nehmen wir unsere Geräte zurück. Sie werden entweder bei uns wiederverwertet oder über ein Recyclingunternehmen nach gesetzlicher Vorgabe entsorgt.

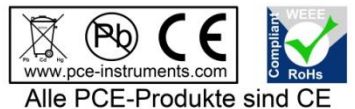

und RoHs zugelassen.

WEEE-Reg.-Nr. DE69278128